# Introduction to Deep Learning with TensorFlow

#### Jian Tao

jtao@tamu.edu

**HPRC Short Course** 

10/1/2021

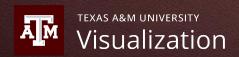

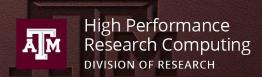

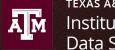

Institute of Data Science

## Introduction to Deep Learning with TensorFlow

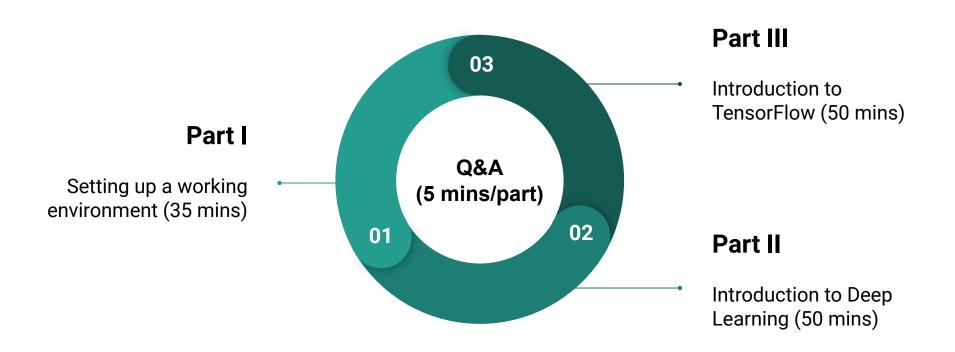

# Part I. Working Environment

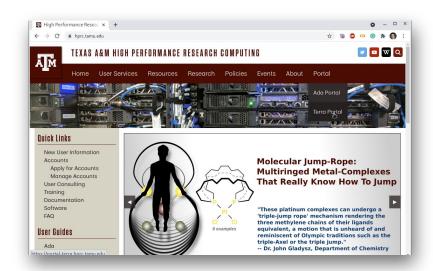

**HPRC Portal** 

<sup>\*</sup> VPN is required for off-campus users.

# **Login HPRC Portal (Grace)**

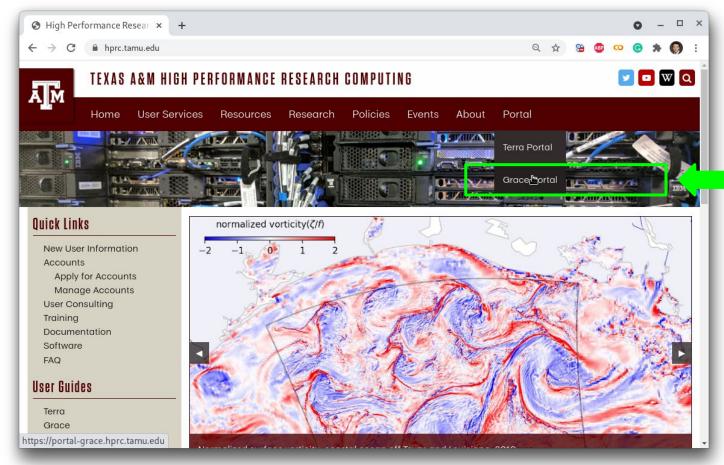

#### **Grace Shell Access - I**

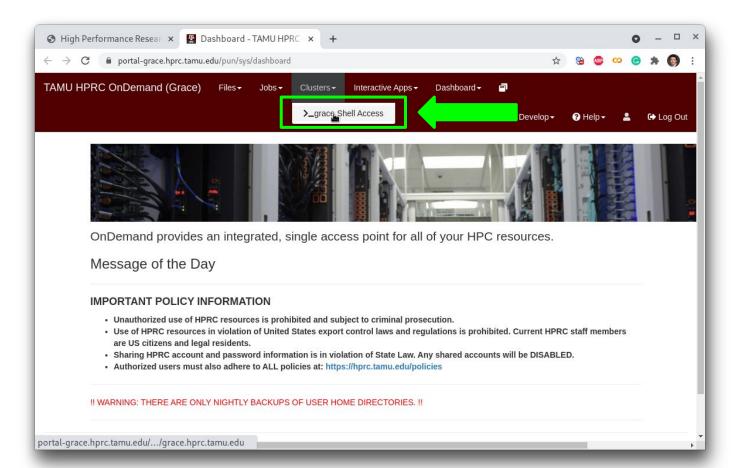

#### **Grace Shell Access - II**

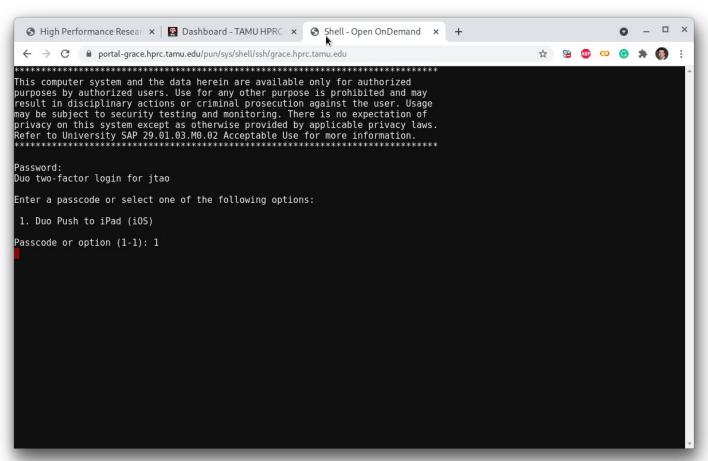

# **Python Virtual Environment - CPU**

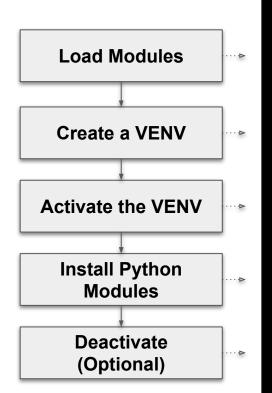

```
# clean up and load Anaconda
cd $SCRATCH
module purge
module load GCCcore/9.3.0 GCC/9.3.0 Python/3.8.2
# create a Python virtual environment
python -m venv mylab
# activate the virtual environment
source mylab/bin/activate
# install required package to be used in the portal
pip install -U pip setuptools
pip install jupyterlab tensorflow sklearn matplotlib
# deactivate the virtual environment
# source deactivate
```

### **Check out Exercises**

README.md

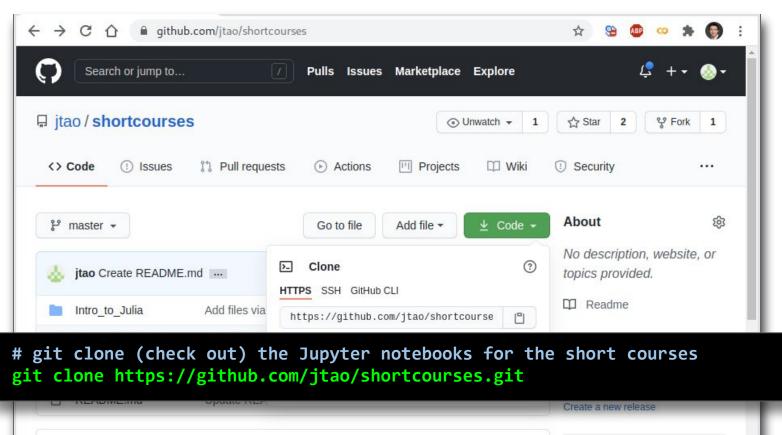

# Go to JupyterLab Page

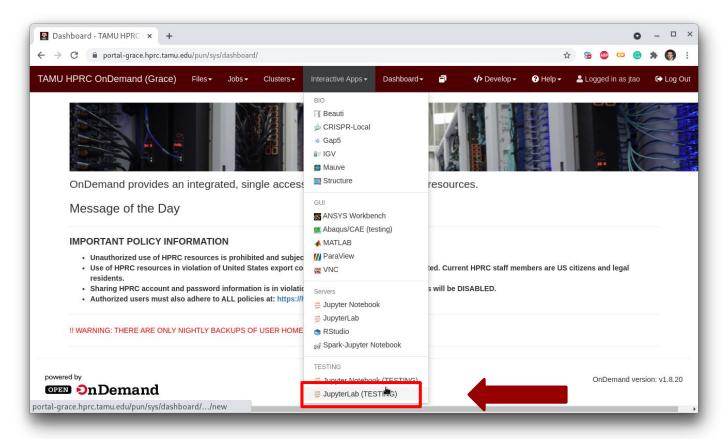

## **Set Virtual Environment**

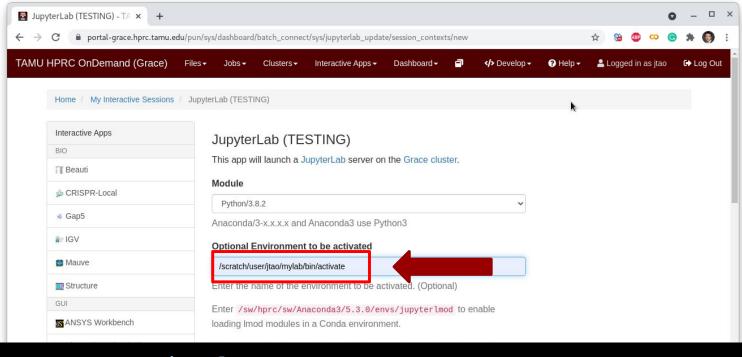

# enter your virtualenv
/scratch/user/YOUR\_NETID/mylab/bin/activate

VNC VNC

# Connect to JupyterLab

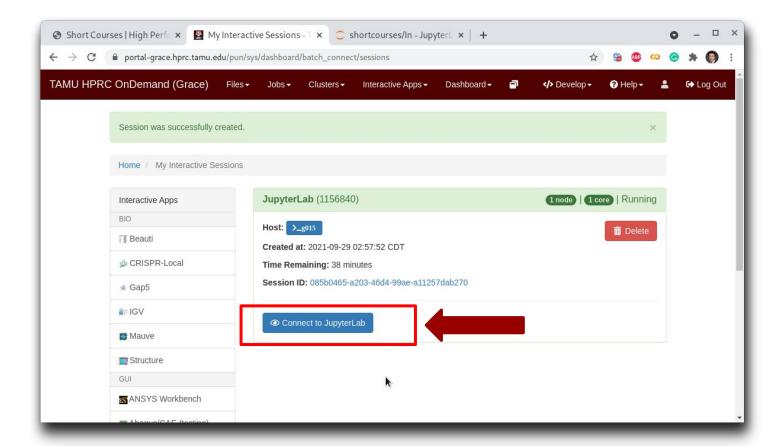

# Create a Jupyter Notebook

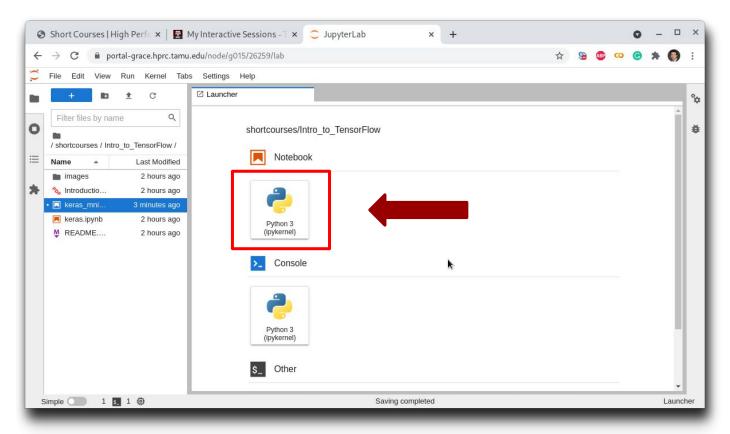

# Test JupyterLab

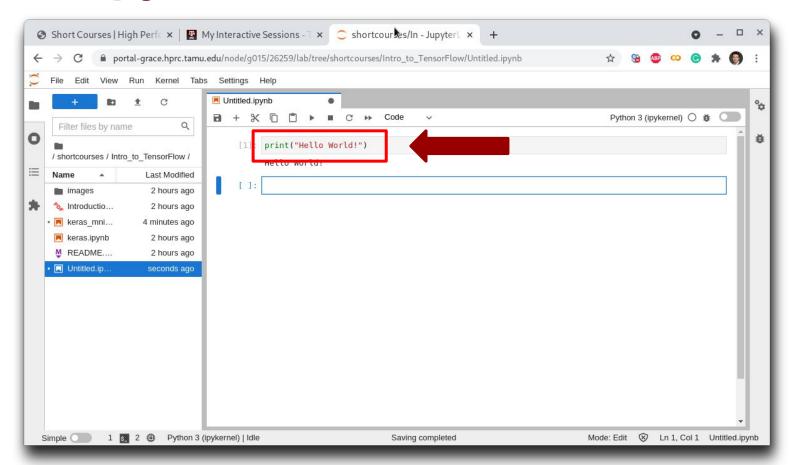

# Part II. Introduction to Deep Learning

#### **Deep Learning**

by Ian Goodfellow, Yoshua Bengio, and Aaron Courville <a href="http://www.deeplearningbook.org/">http://www.deeplearningbook.org/</a>

Animation of Neutron Networks
by Grant Sanderson
https://www.3blue1brown.com/

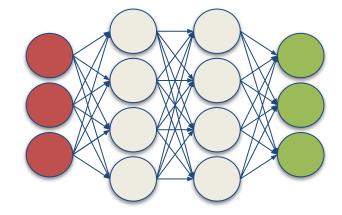

Relationship of AI, ML, and DL

- Artificial Intelligence (AI)
   is anything about
   man-made intelligence
   exhibited by machines.
- Machine Learning (ML) is an approach to achieve AI.
- Deep Learning (DL) is one technique to implement
   ML.

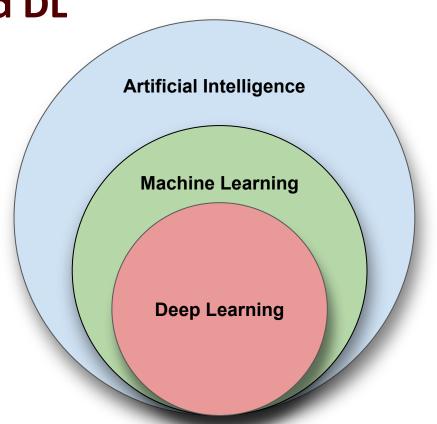

## **Machine Learning**

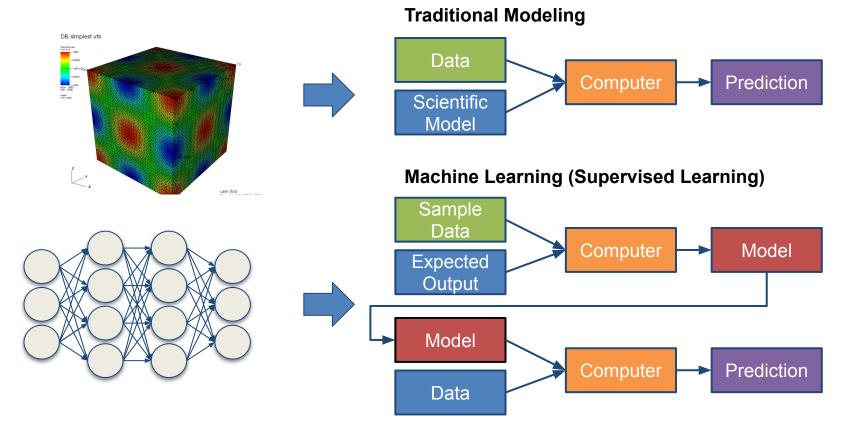

## **Types of ML Algorithms**

#### Supervised Learning

 trained with labeled data; including regression and classification problems

#### Unsupervised Learning

trained with unlabeled data;
 clustering and association rule
 learning problems.

#### Reinforcement Learning

no training data; stochastic
 Markov decision process; robotics
 and self-driving cars.

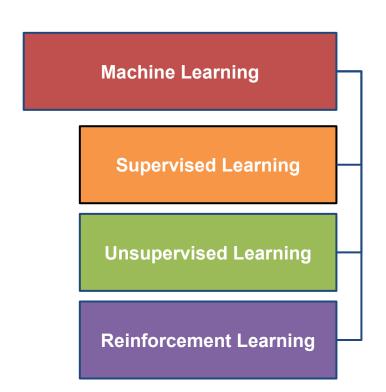

## **Supervised Learning**

When both input variables - X and output variables - Y are known, one can approximate the mapping function from X to Y.

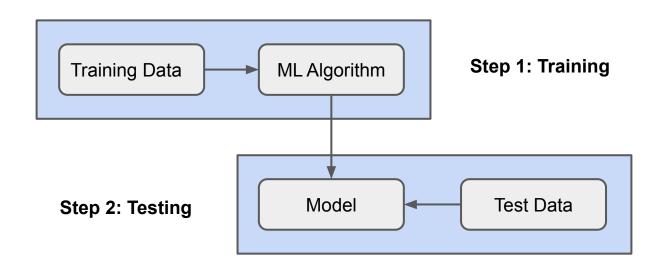

## **Unsupervised Learning**

When only input variables - X are known and the training data is neither classified nor labeled. It is usually used for clustering problems.

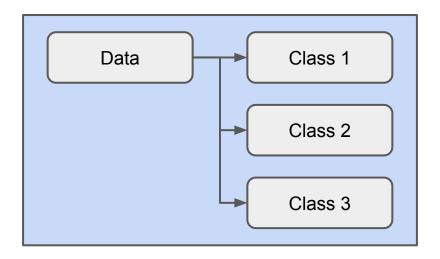

### **Reinforcement Learning**

When the input variables are only available via interacting with the environment, reinforcement learning can be used to train an "agent".

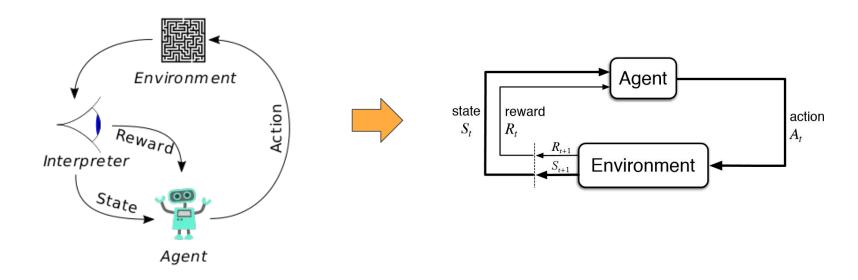

(Image Credit: Wikipedia.org)

(Image Credit: deeplearning4j.org)

## Why Deep Learning?

- Limitations of traditional machine learning algorithms
  - not good at handling high dimensional data.
  - difficult to do feature extraction and object recognition.
- Advantages of deep learning
  - DL is computationally expensive, but it is capable of handling high dimensional data.
  - feature extraction is done automatically.

# What is Deep Learning?

Deep learning is a class of machine learning algorithms that:

- use a cascade of multiple layers of nonlinear processing units for feature extraction and transformation. Each successive layer uses the output from the previous layer as input.
- learn in supervised (e.g., classification) and/or unsupervised (e.g., pattern analysis) manners.
- learn multiple levels of representations that correspond to different levels of abstraction; the levels form a hierarchy of concepts.

(Source: Wikipedia)

#### **Artificial Neural Network**

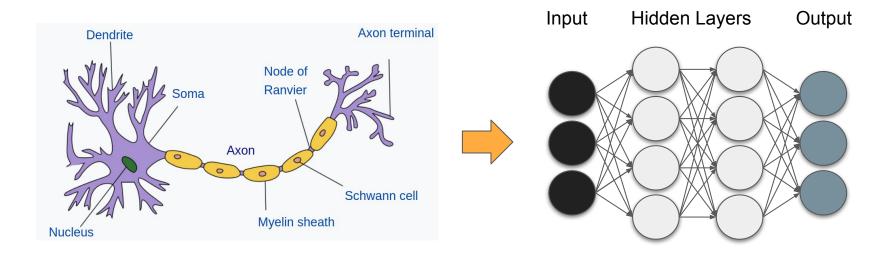

(Image Credit: Wikipedia)

# **Inputs and Outputs**

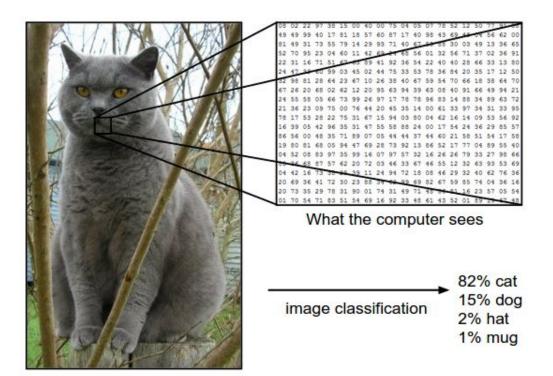

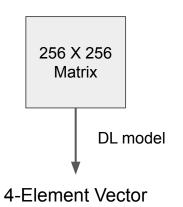

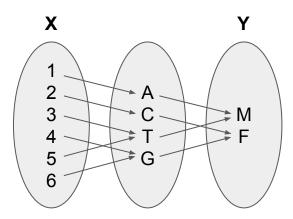

With deep learning, we are searching for a **surjective** (or **onto**) function **f** from a set **X** to a set **Y**.

Image from the Stanford CS231 Course

# **Learning Principle - I**

#### **Dataset**

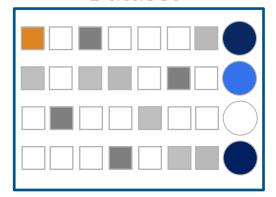

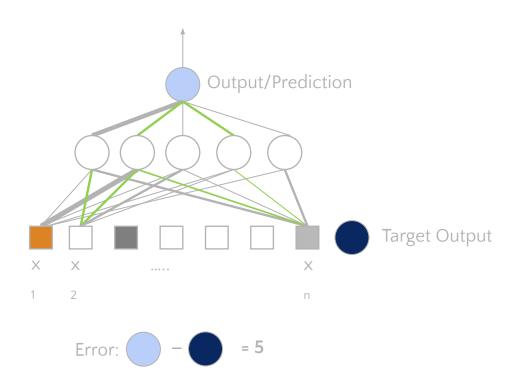

Credit: nvidia.com

# **Learning Principle - II**

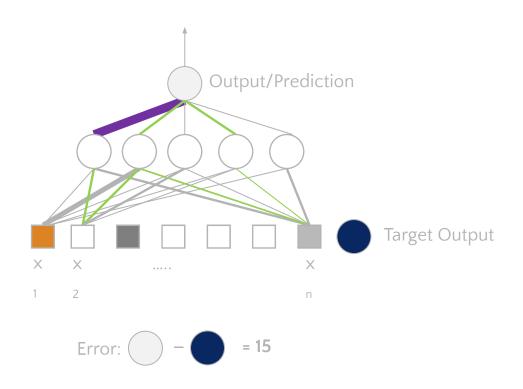

Credit: nvidia.com

# **Learning Principle - III**

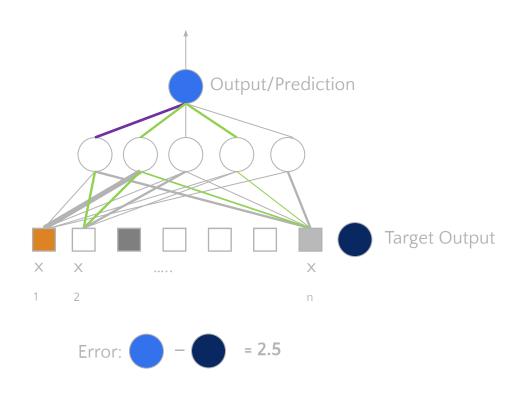

Credit: nvidia.com

#### Deep Neural Network as a Universal Approximator

#### **Universal Approximation Theorem**

(Cybenko, 1989)

Universal approximation theorems imply that neural networks can represent a wide variety of **functions**.

#### **Pinkus Theorem**

(Pinkus, 1999)

Pinkus theorems imply that neural networks can represent directives of a **function** simultaneously.

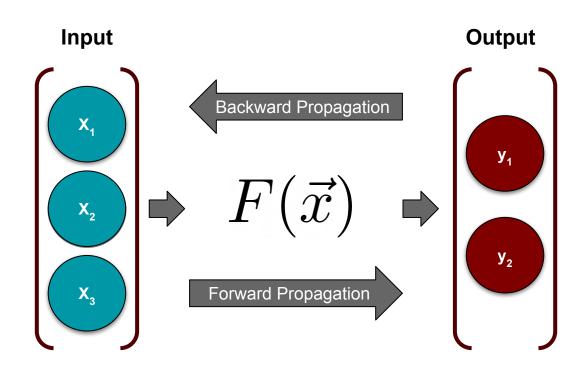

- **Training:** given **input** and **output**, find best-fit *F*
- Inference: given input and F, predict output 28 NOTED 128 NOTED 12

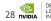

### **Supervised Deep Learning with Neural Networks**

From one layer to the next

$$Y_j = figg(\sum_i W_i X_i + b_iigg)igg|$$

f is the activation function,  $W_i$  is the weight, and  $b_i$  is the bias.

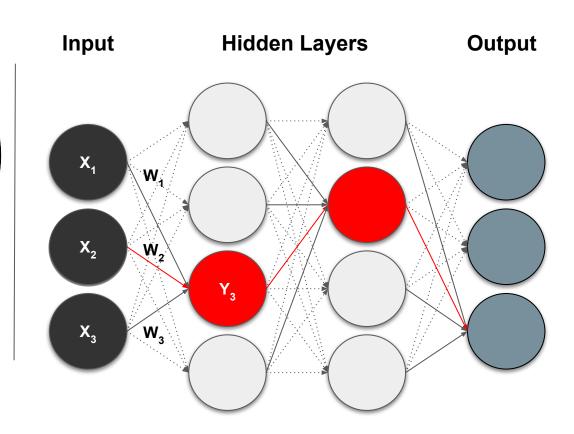

## **Training - Minimizing the Loss**

The loss function with regard to weights and biases can be defined as

$$L(\mathbf{w}, \mathbf{b}) = rac{1}{2} \sum_i (\mathbf{Y}(\mathbf{X}, \mathbf{w}, \mathbf{b}) - \mathbf{Y}'(\mathbf{X}, \mathbf{w}, \mathbf{b}))^2$$

The weight update is computed by moving a step to the opposite direction of the cost gradient.

$$\Delta w_i = -lpha rac{\partial L}{\partial w_i}$$

Iterate until L stops decreasing.

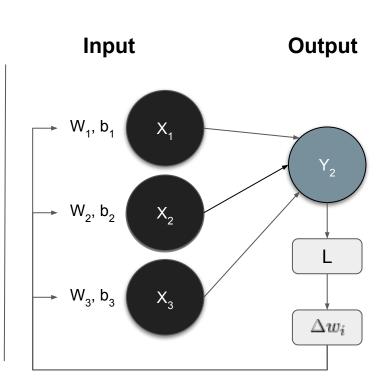

#### **Convolution in 2D**

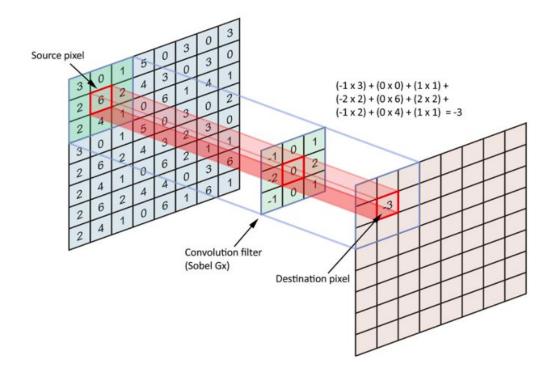

(Image Credit: Applied Deep Learning | Arden Dertat)

#### **Convolution Kernel**

| 1 | 1 | 1 | 0 | 0 |
|---|---|---|---|---|
| 0 | 1 | 1 | 1 | О |
| 0 | 0 | 1 | 1 | 1 |
| 0 | 0 | 1 | 1 | 0 |
| 0 | 1 | 1 | 0 | 0 |

| 1 | 0 | 1 |
|---|---|---|
| 0 | 1 | 0 |
| 1 | 0 | 1 |

| 1x1          | 1x0 | 1x1 | 0 | 0 |
|--------------|-----|-----|---|---|
| 0x0          | 1x1 | 1x0 | 1 | 0 |
| 0 <b>x</b> 1 | 0x0 | 1x1 | 1 | 1 |
| 0            | 0   | 1   | 1 | 0 |
| 0            | 1   | 1   | 0 | 0 |

| 4 |  |
|---|--|
|   |  |
|   |  |

Input

Filter / Kernel

(Image Credit: Applied Deep Learning | Arden Dertat)

# **Convolution on Image**

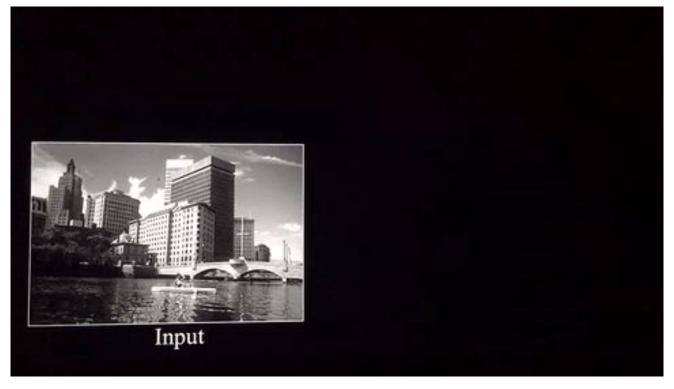

Image Credit: Deep Learning Methods for Vision | CVPR 2012 Tutorial

#### **Activation Functions**

#### **Sigmoid**

$$\sigma(x) = \frac{1}{1 + e^{-x}}$$

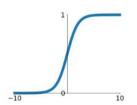

#### Leaky ReLU $\max(0.1x, x)$

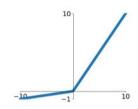

#### tanh

tanh(x)

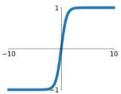

#### Maxout

 $\max(w_1^T x + b_1, w_2^T x + b_2)$ 

#### ReLU

 $\max(0,x)$ 

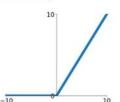

#### ELU

$$\begin{cases} x & x \ge 0 \\ \alpha(e^x - 1) & x < 0 \end{cases}$$

Image Credit: towardsdatascience.com

## **Introducing Non Linearity (ReLU)**

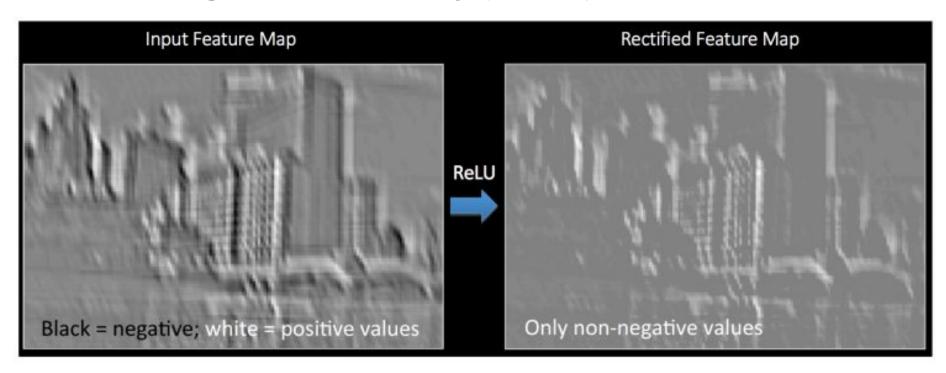

Image Credit: <u>Deep Learning Methods for Vision | CVPR 2012 Tutorial</u>

## **Max Pooling**

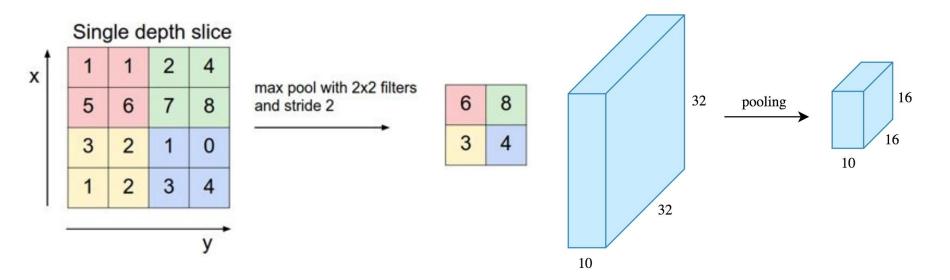

(Image Credit: Applied Deep Learning | Arden Dertat)

# **Pooling - Max-Pooling and Sum-Pooling**

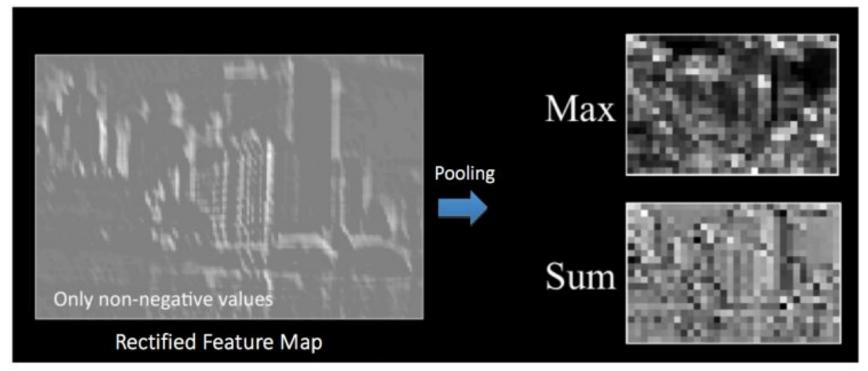

Image Credit: Deep Learning Methods for Vision | CVPR 2012 Tutorial

#### **CNN** Implementation - Drop Out

Dropout is used to prevent overfitting. A neuron is temporarily "dropped" or disabled with probability P during training.

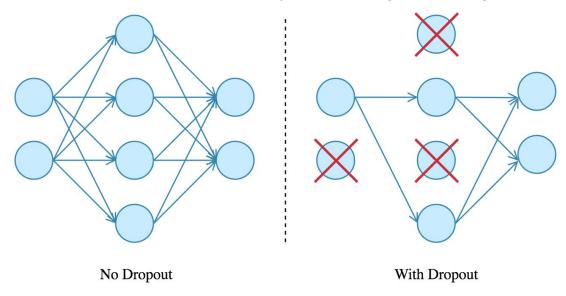

(Image Credit: Applied Deep Learning | Arden Dertat)

# **CNN** Implementation - Data Augmentation (DA)

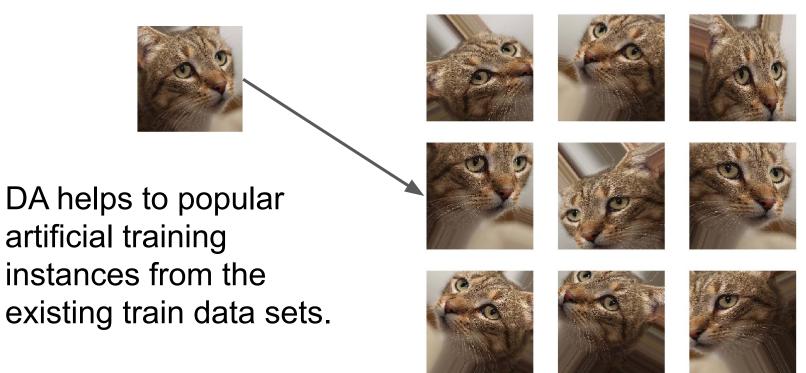

(Image Credit: Applied Deep Learning | Arden Dertat)

#### **Convolutional Neural Networks**

A convolutional neural network (**CNN**, or **ConvNet**) is a class of deep, feed-forward artificial neural networks that explicitly assumes that the inputs are images, which allows us to encode certain properties into the architecture.

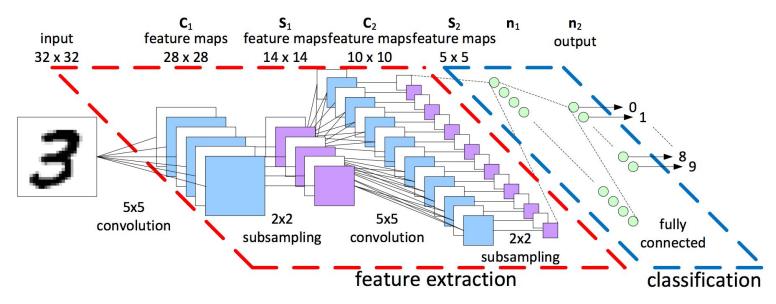

LeNet-5 Architecture (image Credit: https://becominghuman.ai)

## **Deep Learning for Facial Recognition**

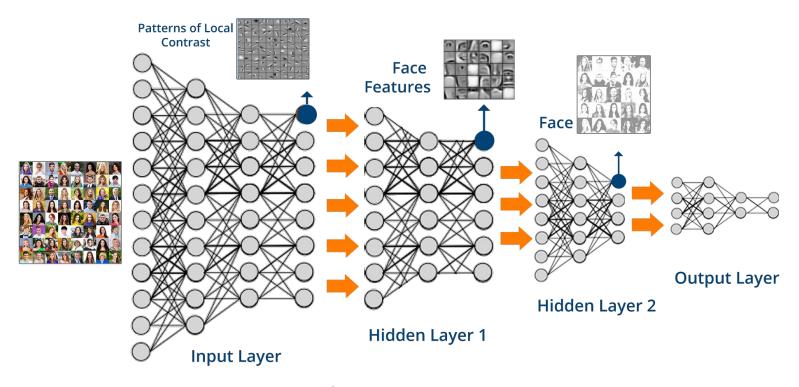

(Image Credit: www.edureka.co)

#### **Best Practice Guide for Training ML/DL Models**

#### **Model Capacity** (what can the model learn?)

- Overtain on a small data set
- Synthetic data (with known features and properties)

#### **Optimization Issues** (can we make the model learn?)

- Look at the learning curves (testing vs training errors)
- Monitor gradient update ratios
- Hand-pick parameters for synthetic data

#### Other Model "Bugs" (is the model doing what I want it to do?)

- Generate samples from your model (if you can)
- Visualize learned representations (e.g., embeddings, nearest neighbors)
- Error analysis (examples where the model is failing, most "confident" errors)
- Simplify the problem/model
- Increase capacity, sweep hyperparameters

#### **MNIST** - Introduction

- MNIST (Mixed National Institute of Standards and Technology) is a database for handwritten digits, distributed by Yann Lecun.
- 60,000 examples, and a test set of 10,000 examples.
- 28x28 pixels each.
- Widely used for research and educational purposes.

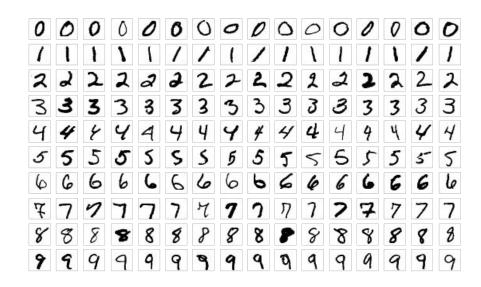

(Image Credit: Wikipedia)

#### **MNIST - CNN Visualization**

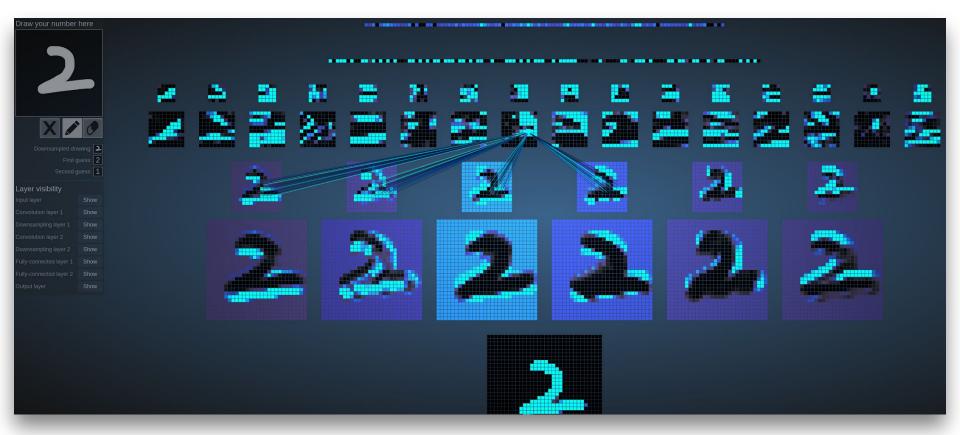

(Image Credit: <a href="http://scs.ryerson.ca/~aharley/vis/">http://scs.ryerson.ca/~aharley/vis/</a>)

# **Neural Network Playground**

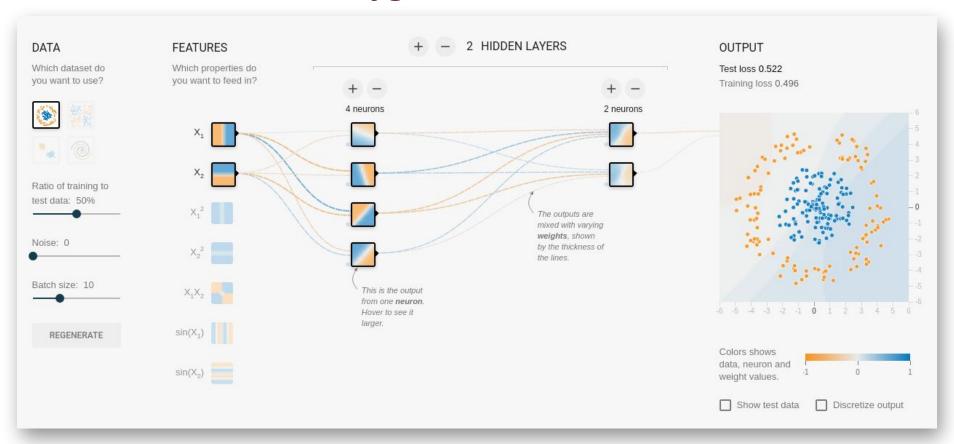

(Image Credit: <a href="http://playground.tensorflow.org/">http://playground.tensorflow.org/</a>)

# Part III. Introduction to TensorFlow

TensorFlow Official Website <a href="http://www.tensorflow.org">http://www.tensorflow.org</a>

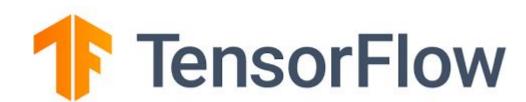

# A Brief History of TensorFlow

TensorFlow is an end-to-end FOSS (free and open source software) library for dataflow, differentiable programming. TensorFlow is one of the most popular program frameworks for building machine learning applications.

- Google Brain built **DistBelief** in 2011 for internal usage.
- TensorFlow 1.0.0 was released on Feb 11, 2017
- TensorFlow 2.0 was released in Jan 2018.
- The latest stable version of TensorFlow is 2.4.1 as of May 2021.

#### TensorFlow, Keras, and PyTorch

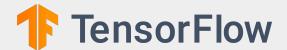

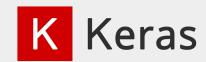

TensorFlow is an end-to-end open source platform for machine learning. It has a comprehensive, flexible ecosystem to build and deploy ML powered applications.

Keras is a high-level neural networks API, written in Python and capable of running on top of TensorFlow, CNTK, or Theano. It was developed with a focus on enabling fast experimentation.

# O PyTorch

PyTorch is an open source machine learning framework that accelerates the path from research prototyping to production deployment.

# **Google Trends for Popular ML Frameworks**

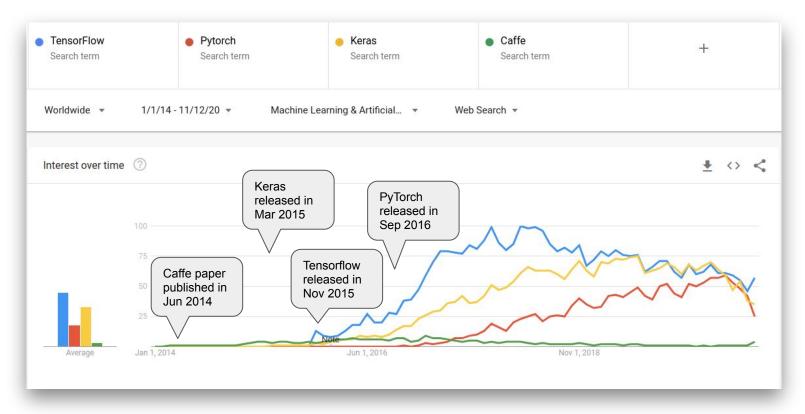

(Image Credit: <a href="https://trends.google.com/">https://trends.google.com/</a>)

#### **TensorFlow 2.0 Toolkits**

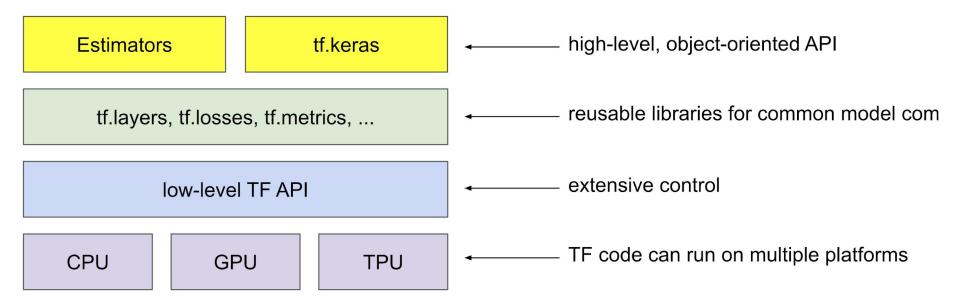

(Image Credit: tensorflow.org)

#### **Architecture of TF 2.0**

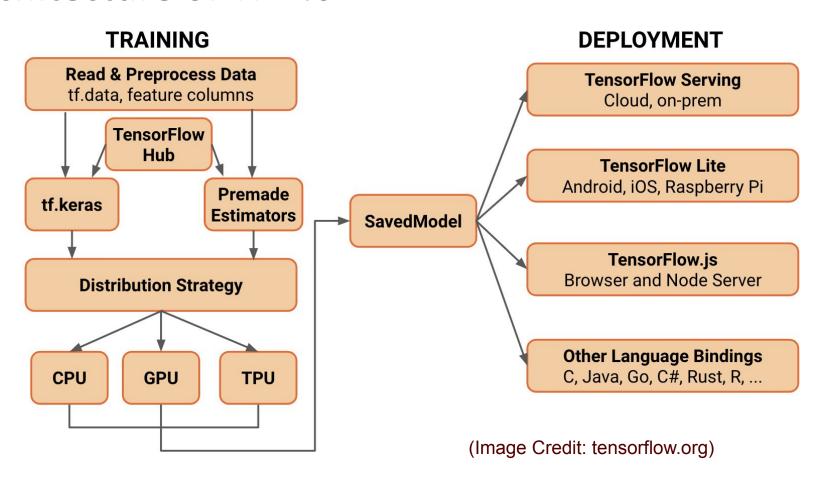

#### What is a Tensor in TensorFlow?

 TensorFlow uses a tensor data structure to represent all data. A TensorFlow tensor as an n-dimensional array or list. A tensor has a static type, a rank, and a shape.

| Name   | Rank | Tensor                    |
|--------|------|---------------------------|
| Scalar | 0    | [5]                       |
| Vector | 1    | [1 2 3]                   |
| Matrix | 2    | [[1 2 3 4],<br>[5 6 7 8]] |
| Tensor | 3    |                           |

## **Computational Graph in TF 2.0**

```
x = tf.random.normal(shape=(10,10))
w = tf.Variable(tf.random.normal(shape=(10,5)))
b = tf.Variable(tf.random.normal(shape=(5,)))
linear_model = w * x + b
```

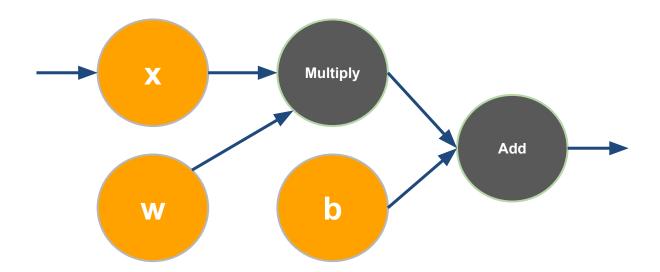

# A Connected Pipeline for the Flow of Tensors

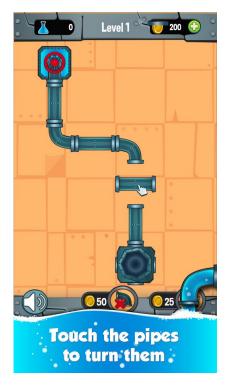

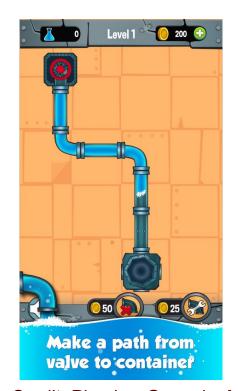

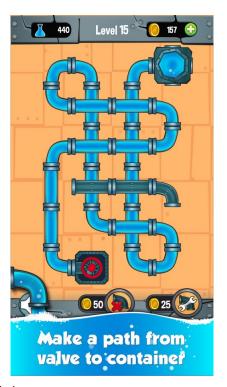

(Image Credit: Plumber Game by Mobiloids)

#### **TensorFlow Data Types**

Basic TensorFlow data types include:

- int[8|16|32|64], float[16|32|64], double
- bool
- string

With tf.cast(), the data types of variables could be converted.

#### **Hello World with TensorFlow**

```
import tensorflow as tf

v = tf.constant("Hello World!")

tf.print(v)
```

#### **TensorFlow Constants**

TensorFlow provides several operations to generate constant tensors.

```
import tensorflow as tf

x = tf.constant(1, tf.int32)
zeros = tf.zeros([2, 3], tf.int32)
ones = tf.ones([2, 3], tf.int32)
y = x *(zeros + ones + ones)

tf.print(y)
```

#### **TensorFlow Variables**

TensorFlow variables can represent shared, persistent state manipulated by your program. **Weights** and **biases** are usually stored in variables.

```
import tensorflow as tf

W = tf.Variable(tf.random.normal([2,2], stddev=0.1),
name = "W")
b = tf.Variable(tf.zeros(shape=(2)), name="b")
```

#### **GPU Acceleration**

TensorFlow automatically decides if to use the CPU or GPU. One can explicitly pick a device to use. The string ends with CPU/GPU:<N> if the tensor is placed on the N-th CPU/GPU on the host.

```
# Force execution on CPU
with tf.device("CPU:0"):
    do_something()

# Force execution on GPU #0/1/2/... if available
if tf.config.experimental.list_physical_devices("GPU"):
    with tf.device("GPU:0"):
        do_something_else()
```

# **Machine Learning Workflow with tf.keras**

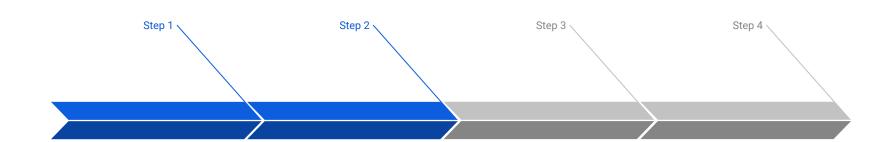

#### **Prepare Train Data**

The preprocessed data set needs to be shuffled and splitted into training and testing data.

#### **Define Model**

A model could be defined with tf.keras Sequential model for a linear stack of layers or tf.keras functional API for complex network.

#### **Training Configuration**

The configuration of the training process requires the specification of an optimizer, a loss function, and a list of metrics.

#### **Train Model**

The training begins by calling the fit function. The number of epochs and batch size need to be set. The measurement metrics need to be evaluated.

#### tf.keras Built-in Datasets

- tf.keras provides many popular reference datasets that could be used for demonstrating and testing deep neural network models. To name a few,
  - Boston Housing (regression)
  - CIFAR100 (classification of 100 image labels)
  - MNIST (classification of 10 digits)
  - Fashion-MNIST (classification of 10 fashion categories)
  - Reuters News (multiclass text classification)
- The built-in datasets could be easily read in for training purpose. E.g.,

```
from tensorflow.keras.datasets import boston_housing
(x_train, y_train), (x_test, y_test) = boston_housing.load_data()
```

#### **Prepare Datasets for tf.keras**

In order to train a deep neural network model with Keras, the input data sets needs to be **cleaned**, **balanced**, **transformed**, **scaled**, and **splitted**.

- Balance the classes. Unbalanced classes will interfere with training.
- Transform the categorical variables into one-hot encoded variables.
- Extract the X (variables) and y (targets) values for the training and testing datasets.
- Scale/normalize the variables.
- Shuffle and split the dataset into training and testing datasets

#### One-hot encoding

| Dog | Cat | Horse |
|-----|-----|-------|
| 1   | 0   | 0     |
| 0   | 1   | 0     |
| 0   | 0   | 1     |

#### Numerical encoding

| Dog | Cat | Horse |
|-----|-----|-------|
| 1   | 2   | 3     |

#### **Create a tf.keras Model**

- Layers are the fundamental building blocks of tf.keras models.
- The Sequential model is a linear stack of layers.
- A Sequential model can be created with a list of layer instances to the constructor or added with the .add() method.
- The input shape/dimension of the first layer need to be set.

```
from tensorflow.keras.models import Sequential
from tensorflow.keras.layers import Dense,
Activation

model = Sequential([
    Dense(64, activation='relu', input_dim=20),
    Dense(10, activation='softmax')
]
```

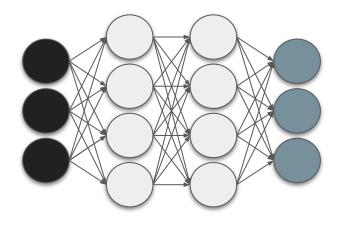

Input Hidden Layers

## **Compile a tf.keras Model**

The **compile** method of a Keras model configures the learning process before the model is trained. The following 3 arguments need to be set (the optimizer and loss function are required).

- An optimizer: Adam, AdaGrad, SGD, RMSprop, etc.
- A loss function: mean\_squared\_error, mean\_absolute\_error, mean\_squared\_logarithmic\_error, categorical\_crossentropy, kullback\_leibler\_divergence, etc.
- A list of measurement metrics: accuracy, binary\_accuracy, categorical\_accuracy, etc.

#### Train and Evaluate a tf.keras Model

**tf.keras** is trained on NumPy arrays of input data and labels. The training is done with the

- fit() function of the model class. In the fit function, the following two hyperparameters can be set:
  - number of epochs
  - batch size
- evaluate() function returns the loss value
   & metrics values for the model in test
   mode.
- summary() function prints out the network architecture.

Model: "sequential\_1"

| Layer (type)     | Output Shape | Param # |
|------------------|--------------|---------|
| dense_11 (Dense) | (None, 64)   | 1344    |
| dense_12 (Dense) | (None, 10)   | 650     |

Total params: 1,994 Trainable params: 1,994 Non-trainable params: 0

None

#### **Make Predictions and More**

After the model is trained,

- predict() function of the model class could be used to generate output predictions for the input samples.
- get\_weights() function returns a list of all weight tensors in the model, as Numpy arrays.
- to\_json() returns a representation of the model as a JSON string. Note that the representation does not include the weights, only the architecture.
- save\_weights(filepath) saves the weights of the model as a HDF5 file.

#### **Monitoring Training with Tensorboard**

- TensorBoard is a User Interface (UI) tools designed for TensorFlow.
- More details on TensorBoard can be found at <u>TensorBoard</u>.
- Once you've installed
   TensorBoard, these utilities
   let you log TensorFlow
   models and metrics into a
   directory for visualization
   within the TensorBoard UI.

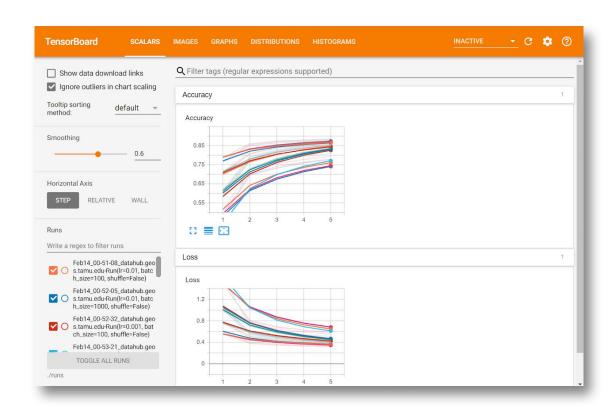

# Hands-on Session #1 Getting Started with TensorFlow

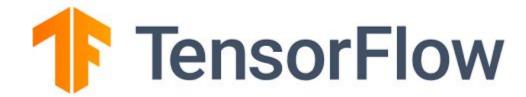

# Hands-on Session #2 Classify Handwritten Digits with TensorFlow

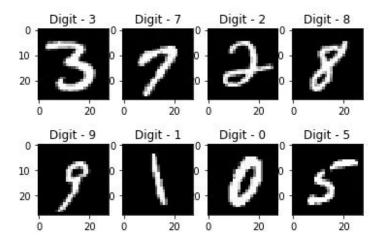